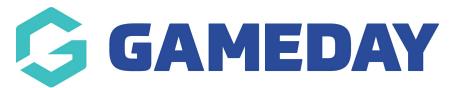

# ECAL | Locating embed codes for your event calendar

Last Modified on 21/11/2024 2:17 pm AEDT

## **Overview**

After you have created an event and have set each of your events to be linked to an ECAL calendar, you can display these events on an external website using different widgets

More information on these displays can be found on the ECAL event website

There are three different types of widgets that you can insert into your website:

- **Page View**: Provides a detailed, interactive, and attractive display of your events, perfect for your 'What's On?' or 'Events Calendar' page. To view a live version of this type of view, click here
- **Carousel View**: Provides a high impact, high attention display of your events, perfect for your homepage, beneath your site masthead. To view a live version of this type of view, click here
- **Column View**: Provides a neat, highly flexible display of your events in a vertical column, perfect for a side margin across the inside pages of your website. To view a live version of this type of view, click here

# Step-by-Step

#### Step 1: Head to your events list

In GameDay, using the left-hand menu, click **Events** > **MANAGE EVENTS**.

#### Step 2: View your desired ECAL widget

Click the **ECAL Widgets** tab. Displayed here are the three available calendar views. Click **VIEW** for the widget you wish to use.

#### Step 3: Copy the embed codes

On the **Website** tab, you can copy the codes to insert into your website. Click the **COPY** button to copy each set of code to your clipboard.

You can view how this will display on your website via clicking into the **PREVIEW EXAMPLE** tab.

#### Step 4: Paste the embed codes in your website

Paste the code into your website.

- If your website is not a GameDay-hosted website and you are unsure how to add this to your website, please speak to your IT representative
- If your website is a GameDay-hosted website, please click here to see what information you need from these widgets to integrate them into your website

## Watch

Your browser does not support HTML5 video.

## What Next?

Now that you've got your embed codes from GameDay, you can embed your ECAL widget into your GameDay StackCommerce website or your third part website:

ECAL | Publishing an event calendar to your GameDay website

ECAL | Integrating your event calendar with a third party website

### **Related Articles**